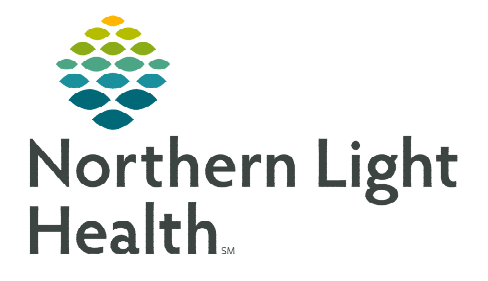

## **From the Office of Clinical Informatics Cerner Millennium Completing Multidisciplinary Rounding Care Management/Social Worker Tasks February 6, 2024**

**Multidisciplinary Rounding (MDR) Tool is being used during multidisciplinary rounding. Tasks assigned through this tool will flow to the Acute Case Management Worklist. These tasks will assist to ensure the discussion of new orders or follow-up items during rounding are completed. These tasks also display on the CareView Dashboard under Barriers for Discharge with an icon specific for the type of task.** 

## **Completing Care Management/Social Worker Tasks Coming From the MDR Tool**

Many of the tasks going to the Acute Case Management Worklist from the MDR Tool begin with Follow-up, Set Up, Document, or Complete.

**STEP 1:** The patient tasks are viewable from the Task Column in the Acute Case Management Worklist.

STEP 2: Select the order in the task list to view more details.

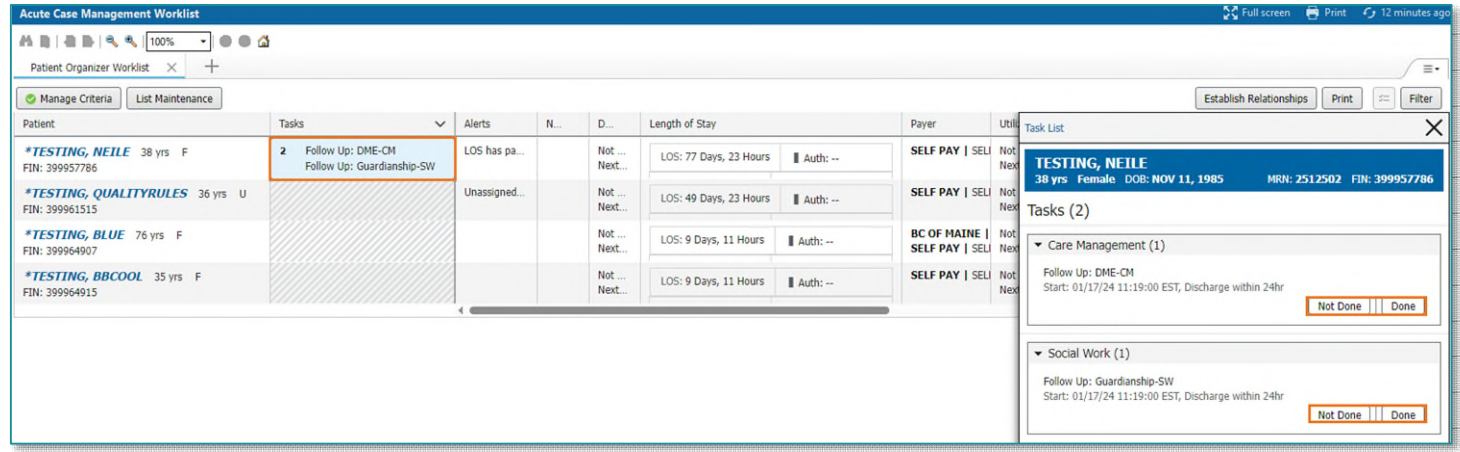

- **STEP 3:** Click Done once the task has been completed. The task will fall off of the Acute Case Management Worklist.
- **NOTE: If the task cannot be done or was already completed, click "Not Done" and select the appropriate option in the "Reason Not Done" dropdown.**

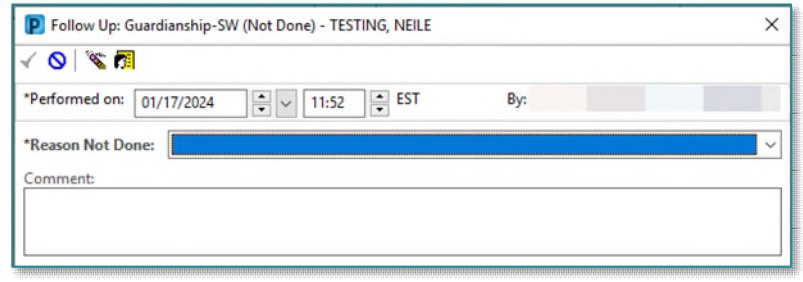

**For questions regarding process and/or policies, please contact your unit's Clinical Educator or Clinical Informaticist. For any other questions please contact the Customer Support Center at: 207-973-7728 or 1-888-827-7728.**